# *ПРЕДМЕТ: : "УСТРІЙ ТА БОЙОВЕ ЗАСТОСУВАННЯ КЗА 86Ж6"*

## **Тема 3**. **Апаратура спряження з РЛС Заняття 8**. **Пристрій первинної обробки УПО**

**Навчальна мета:**

**Вивчити порядок перевірки УПО**

#### **Навчальні питання:**

- **1. Порядок перевірки технічного стану УПО з допомогою пульта контролю ПК і ПОУ-СВ.**
- **2. Контроль вхідної та вихідної інформації УПО.**

1

**3. Контрольна робота.**

### **Література**

- **• Устрій та бойове застосування КЗА 86Ж6. Частина 1. Стор 8 – 36..**
- **• Альбом схем.**

### **Матеріально-технічне забезпечення**

- **• Структурна схема КЗА 86Ж6 (рис.3 Ал.сх.).**
- **• Структурна схема УПО (рис.20 Ал.сх.).**

**1. Порядок перевірки технічного стану УПО з допомогою пульта контролю ПК і ПОУ-СВ**

**ПК служить для забезпечення контролю технічного стану УПО, індексації роботи і перетворення інформації в окремих блоках УПО.**

**Апаратний контроль УПО побудований за принципом контролю на парність під час передачі і обробки інформації.**

**Пристрій, який передає інформацію, супроводжує кожний байт, який передається, розрядам контрольного коду.**

**Пристрій, який приймає інформацію, аналізує її і порівнює з контрольним кодом. У випадку, коли вони не співпадають, на регістр збоїв видається сигнал збою відповідного пристрою.**

**При цьому здійснюється запис знаходження збою для відображення на полі індикації ПК.**

**У залежності від місця збою здійснюється перезапуск БМО, БМУ або БМБ.**

**Якщо збій випадковий, то він не повторюється. Якщо в пристрої відбулась відмова, то збій буде повторюватися і після натискання клавіші НУ РСБ на ПК і не буде скидатися з відображення.**

**Управління комутацією індикації УПО здійснюється перемикачем УПР.ИНД. на ПК.** 

**Структура відображення інформації на лампочках ПК при різних положеннях перемикача УПР.ИНД. наведена на вітражі "Порядок перевірки УПО".**

*Перевірка ламп індикації на ПК:* **Натиснути кнопку КОНТР.ЛАМП на пульті ПК і переконатися, що світяться всі лампи поля ИНДИКАЦИИ.**

**Натиснути почергово всі клавіші ПК і переконатися, що натиснуті клавіші підсвічуються.** *Перевірка працездатності блока БМО:*

**1. По контрольним лампам для чого встановити перемикач УПР.ИНД. пульта ПК в положення 1. Переконатися у відсутності світіння контрольних ламп 16-23 поля ИНДИКАЦИИ, сигналізації про виникнення збоїв в пристроях БМО.**

**При цьому лампа:**

- **16 збій регістра адреси мікрокоманд РАМ.**
- **17 збій дешифратора мікрокоманд ДШ.**
- **19 збій комутатора CM.**
- **20 збій суматора.**
- **21 збій ОЗУ.**
- **22 збій регістра РОЗУ.**
- **23 збій регістра суматора Р.**

**2. По взаємодії БМО - ПК встановити перемикач УПР.ИНД. пульту ПК у положення 1; натиснути НУ РСБ; набрати адрес мікрокоманди 26 на наборному полі АНЦ (натиснути клавіші 2Р, 4Р, 5Р); набрати адрес мікрокоманди 53 на наборному полі АКЦ (натиснути клавіші 1Р, 3Р, 5Р, 6Р); натиснути клавіші ДИАГН.МО, ЦИКЛ, ОПЕР, ОСТ; натиснути клавішу ПУСК, при цьому у БМО буде виконана одна мікрокоманда з заданого циклу. Номер виконаної мікрокоманди відображається на лампочках 0÷6 поля ИНДИКАЦИЯ. При наступних натисканнях клавіші ПУСК переконатися, що послідовність виконання мікрокоманд наступна: 26, 62, 75, 17, 56, 53, 26.**

**Повторити перевірку, задавши режим з таблиці 1:**

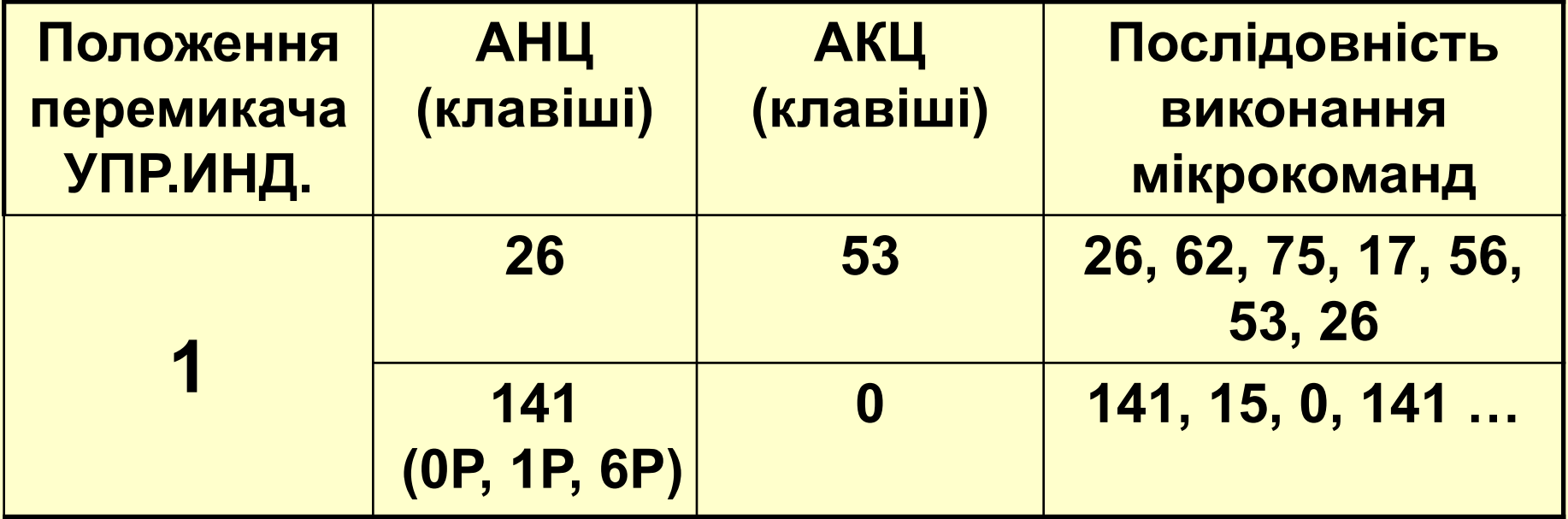

8

*Перевірка працездатності блока БМУ:* **1. По контрольним лампам для чого встановити перемикач УПР.ИНД. пульта ПК в положення 7. Переконатися у відсутності свічення контрольних ламп 16-21 поля ИНДИКАЦИИ, які сигналізують про виникнення збоїв у пристроях БМУ.**

**При цьому лампа:**

- **16 збій регістра адреси мікрокоманд РАМ.**
- **17 збій дешифратора мікрокоманд ДШ.**
- **18 збій комутатора адреси СМА.**
- **19 збій комутатора CM.**
- **20 збій суматора.**
- **21 збій ОЗУ.**

#### **2. Перевірка взаємодії БМУ-ПК**

- **натиснути клавіші ДИАГН.МУ, ЦИКЛ, ОПЕР, НУ РСБ;**
- *–* **встановити органи керування у положення, вказане у таблиці**

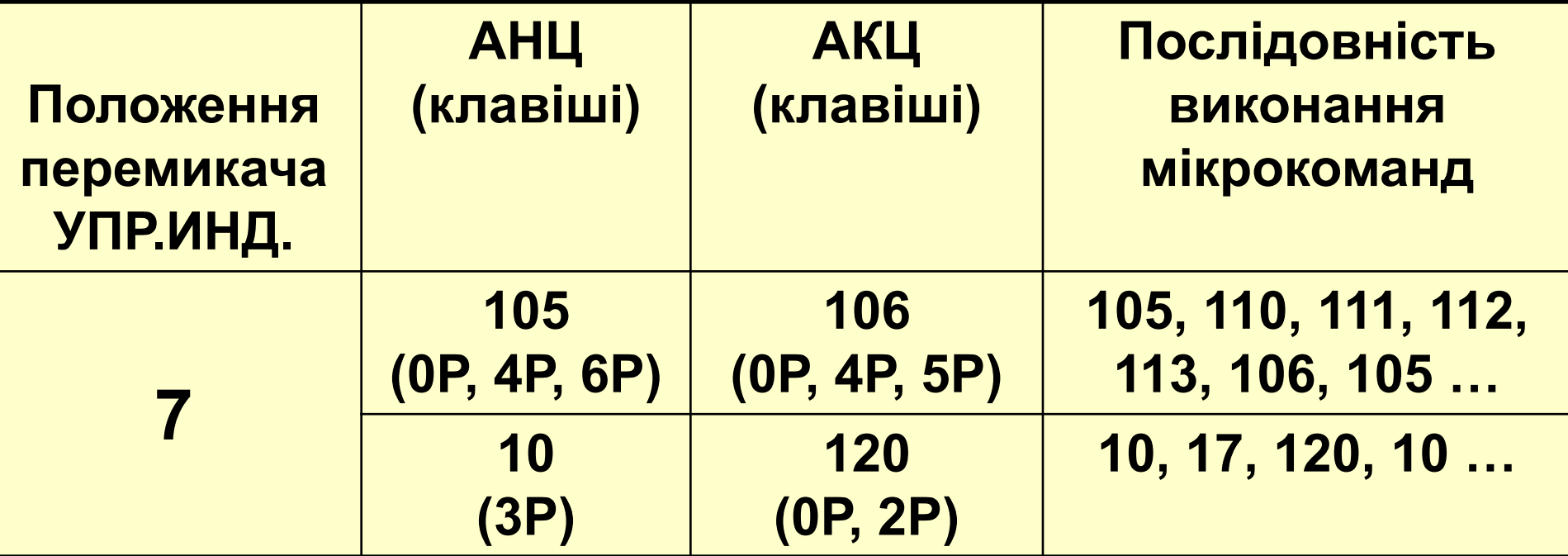

**Аналогічно перевірці БМО-ПК натиснути клавішу ПУСК**

*Перевірка працездатності блока БМБ:* **Установити перемикач УПР.ИНД, пульта ПК у положення 4. Переконатися у відсутності свічення контрольних ламп 16-25 поля ИНДИКАЦИИ, які сигналізують про виникнення збоїв у пристроях БМБ.**

- **При цьому лампа:**
- **16 збій регістра адреси мікрокоманд РАМ**
- **17 збій дешифратора мікрокоманд ДШ**
- **18 збій шифратора мікрокоманд Ш**
- **19 збій вхідного суматора**
- **20 збій вихідного суматора**
- **21 збій ОЗУ**
- **22 збій вихідного регістра модуля буфера РМБ**
- **23 збій вхідної інформації БМБ**
- **24 збій комутатора CM**
- **25 збій кроку ШГ**

### **Перевірка працездатності БМК**

**Встановити перемикач УПР.ИНД. пульта ПК в положення 9.** 

**Переконатися у відсутності свічення контрольних ламп 0-6, 8-11 поля ИНДИКАЦИИ, які сигналізують побайтові збої ІНФОРМАЦІЇ зворотного каналу керованих зон УПО. При цьому лампа 32 відображує узагальнений сигнал збою БМК.**

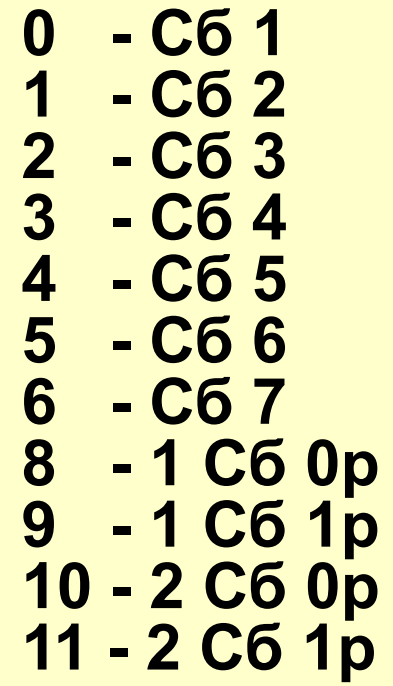

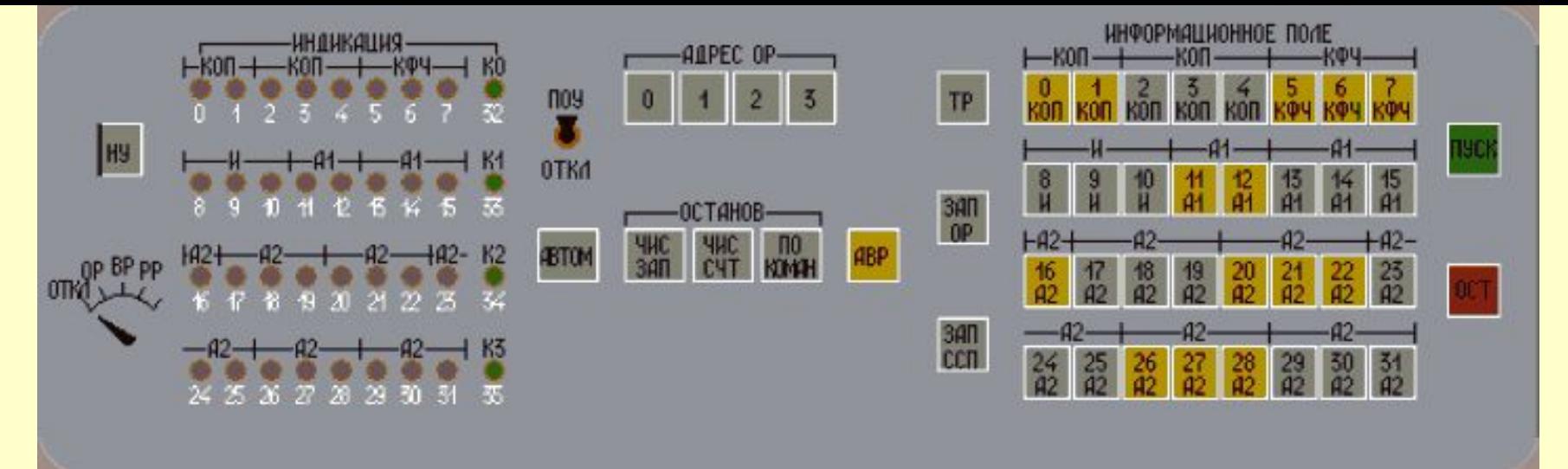

### **На ПОУ-СВ набрати:**

- **а) початкову адресу 710 000, (клавіші 14, 15, 16, 19).**
- **б) номера діагностичного модуля в 0-2 розрядах 0.**
- **в) номера каналу в 4-6 розрядах, УПО 0 канал;**
- **г) номера абонента в 8-12 розрядах, УПО 4 абонент;**
- **д) встановити перемикач регістрів у положення ВР і натиснути клавіші АВТ, НУ, ЗАП, ССП, ПУСК;**
- 13 **е) встановити перемикач регістрів у положення ОР. Прочитати на полі ИНДИКАЦИИ значення регістрів ОР. Якщо висвічується у старшому слові АДРЕС 112 012 (0, 3, 5, 12, 14), то УАС УПО працездатний.**

### **2. Контроль вхідної та вихідної інформації УПО**

**Задати з РМ трасу імітаційної цілі. Підключити РМ і УПО до першого входу УСС, шляхом натискання на ПУ РМ клавіші 1 і на ПКУ-П в ряду УПР. клавіші А1 і УИ К1 К2.**

**З РМ задати зону дозволеного автозахвату, щоб у неї увійшла імітаційна позначка цілі. Для цього розмістити маркер оператора в точку початку зони і натиснути на пульті ПВ клавіші М8, 7 (ЗОНА АВТОЗАХВАТА ВВОД). Потім перемістити маркер в точку кінця зони і натиснути на ПВ клавіші М8, 7 (ЗОНА АВТОЗАХВАТА) КО ВВОД.**

14 **Натиснути на пульті ПУ РМ клавішу ГЗ і переконатися у відображенні на БИО кордонів заданої зони.**

**Переконатися в автозахваті і автосупроводженні імітаційної цілі, при цьому повинна з'явитися ЭТ з формуляром +В, на наступному огляді +Г, потім +Л. Відмінити зону дозволеного автозахвату, для чого** 

**помістити маркер оператора в середину зони автозахвату і натиснути на ПВ клавіші М8, 7 (ЗОНА АВТОЗАХВАТА) ЗП СБ ВВОД.**

**Переконатися в припиненні відображення кордонів зони. Ціль при цьому супроводжується автоматичною.** 

# **3. Контрольна робота**